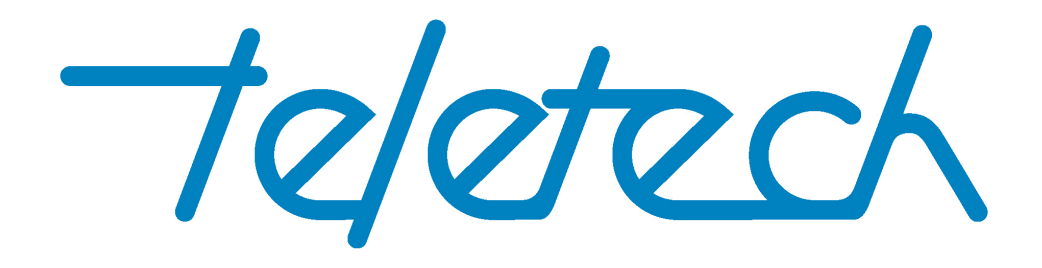

# TX 150

# CABLE MAPPING

# Operator**'**s Manual

# *Software Version 1.5.0*

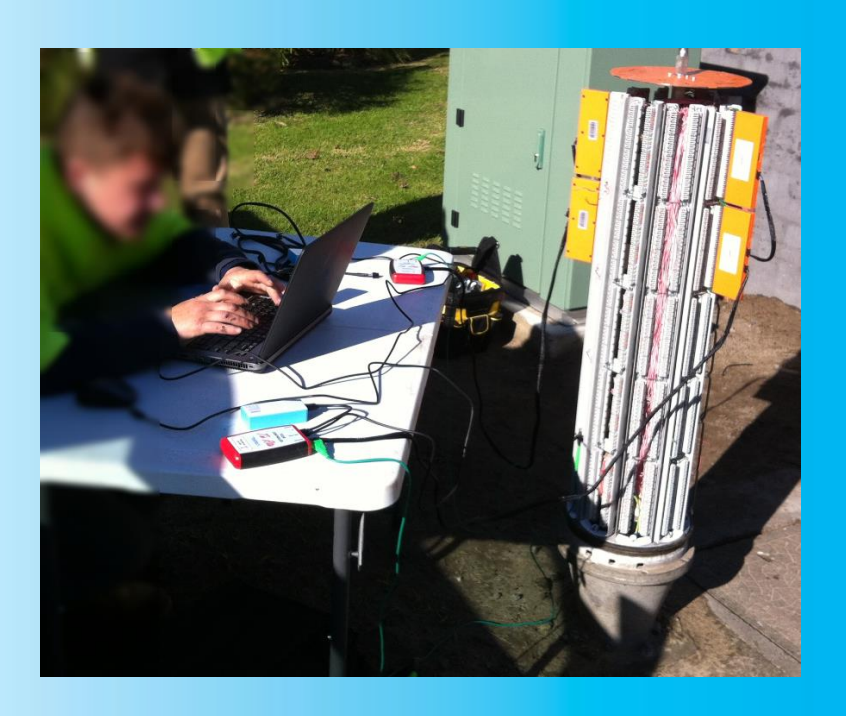

## <span id="page-1-0"></span>1 PHYSICAL DESCRIPTION

A TX150 kits consist of the following minimum items:

- 2 x TC150 controller;
- 2 x Line Cards;
- A Windows Application; and
- Associated cables and leads

TC150 Controllers. There are two models of the TC150 controller, they are:

- Tie Rite (with an external battery); and
- TC150 Cable Mapper Controller (with an internal battery and On/Off switch).

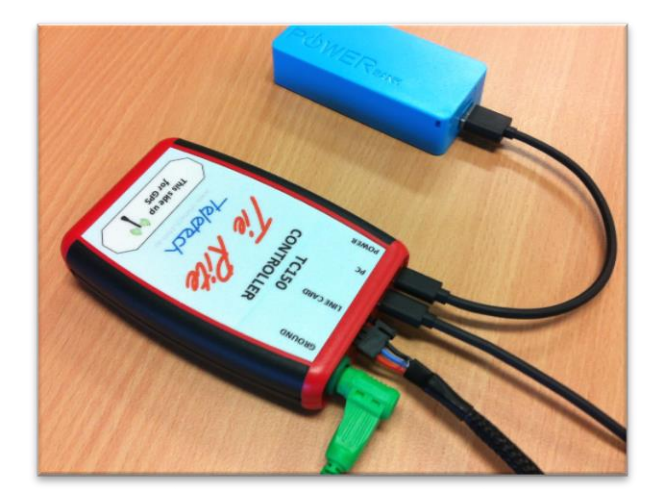

*TC150 Tie Rite Controller*

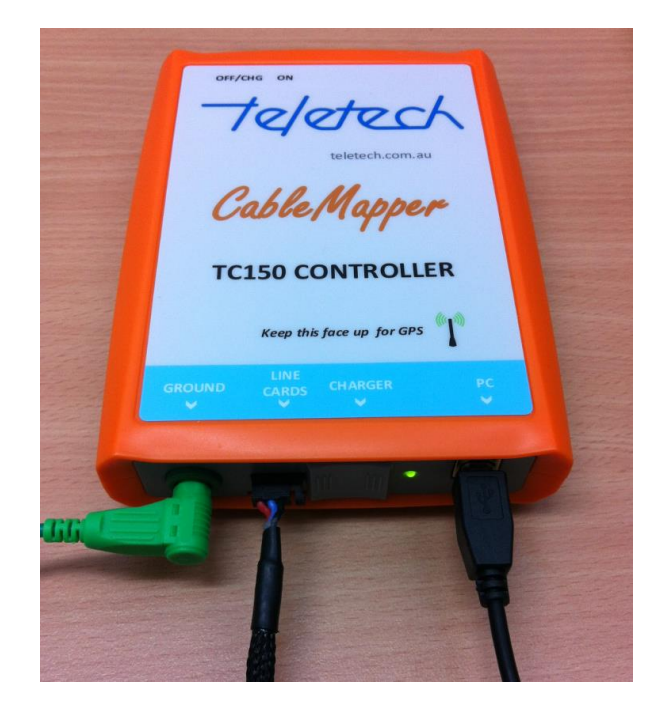

*TC150 Cable Mapper Controller*

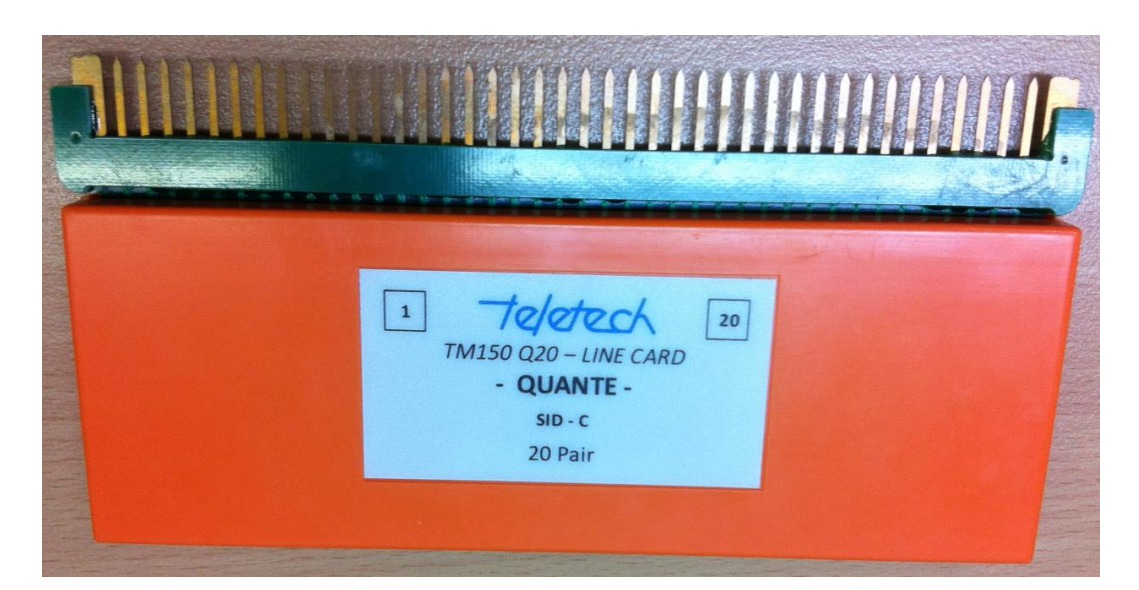

*Quante 20 pair Line Card*

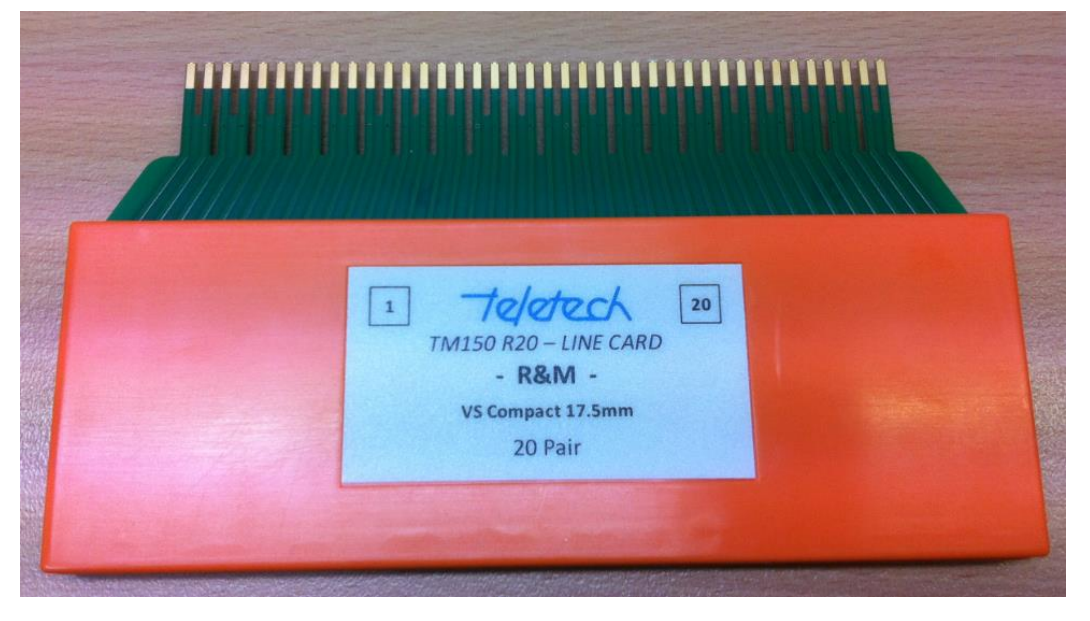

*1R&M 20 pair Line Card*

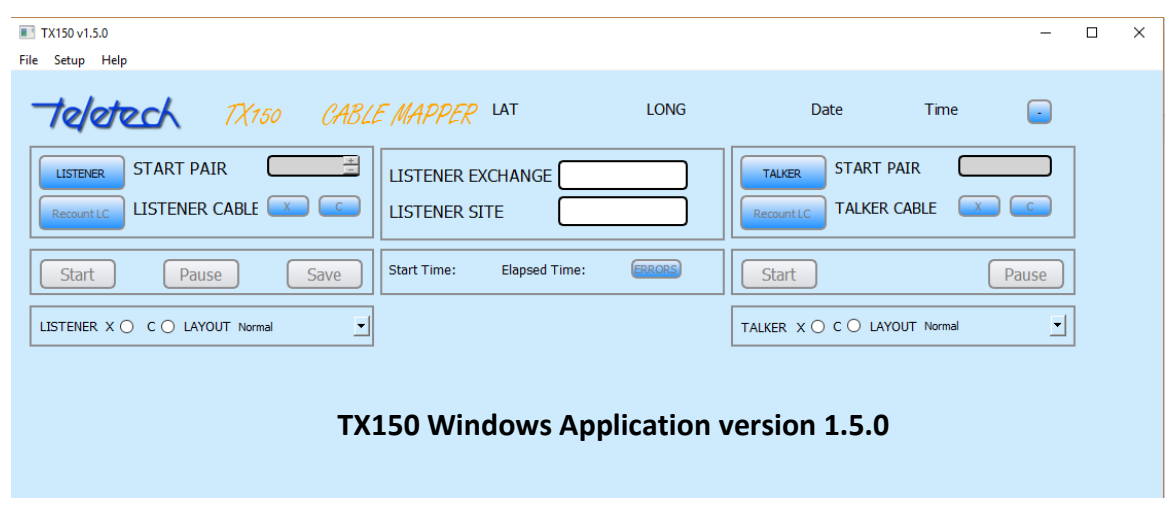

# 2 TABLE OF CONTENTS

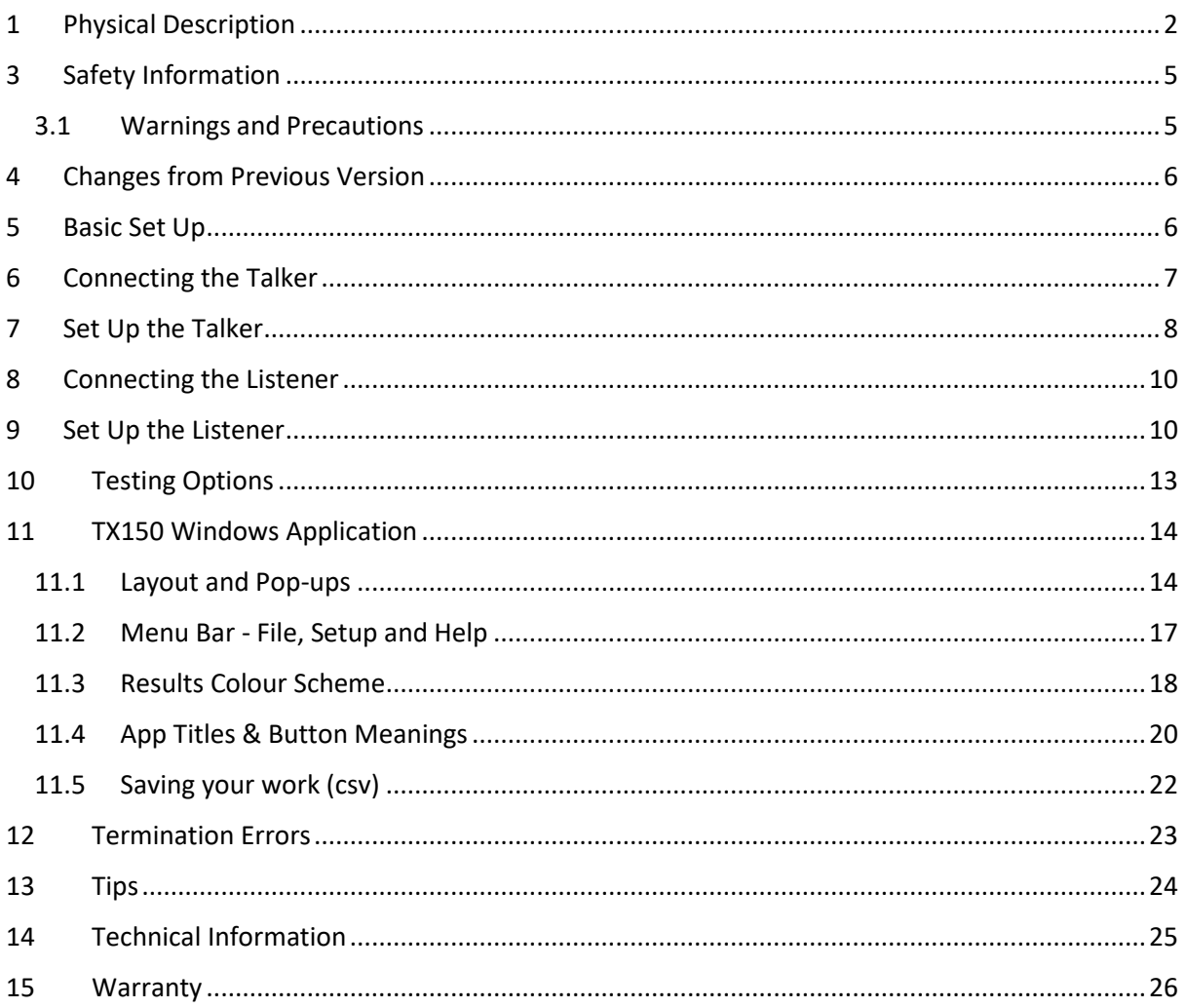

## <span id="page-4-0"></span>3 SAFETY INFORMATION

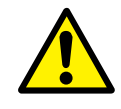

**To avoid injury read "Safety Information" and "Warnings and Precautions" before using this instrument**

**Safe Working Practices**

**Review the safety information and adhere to the safe working practices described in this manual and elsewhere.**

Protection may be impaired if the instruments are used for purposes other than described in this manual.

The symbols used on the instrument and in this manual are:

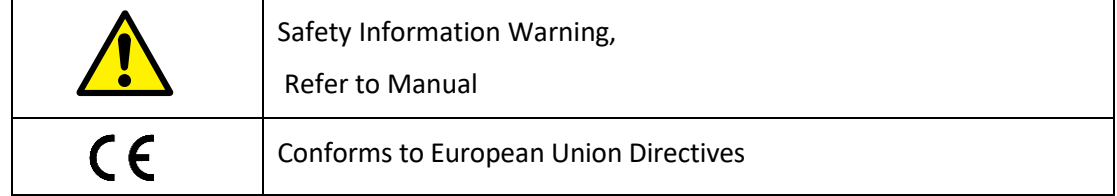

### <span id="page-4-1"></span>3.1 WARNINGS AND PRECAUTIONS

To avoid possible electric shock or personal injury, and to avoid possible damage to the instrument or to the equipment under test, adhere to the following practices:

This equipment is to be used by trained operators only.

Before using the equipment inspect the case. Do not use the equipment if it is damaged. Look for cracks in the case or missing parts.

Inspect the test leads for damaged insulation or exposed metal. Check the test leads for continuity. Replace damaged test leads before using the equipment.

Do not use the equipment if it operates abnormally. Protection may be impaired. When in doubt have the equipment serviced.

This equipment must not be connected to active telecommunications circuits. Do not apply any network voltages to the equipment.

When connecting the test clips be sure to keep your fingers away from potentially live metal parts.

Do not use this device during electrical storms.

# <span id="page-5-0"></span>4 CHANGES FROM PREVIOUS VERSION

The major changes from version 1.4.0 are:

- Auto-save function introduced;
- User control over: font sizes, default grid layout and Auto-save time delay;
- Increased Grid area after the Input section is collapsed;
- Controllers are registered as being either a Talker or a Listener when they are plugged in the appropriate area is highlighted ;and
- The ability to load in a previous job from a saved csv and continue mapping. Note this only applies to version 1.5 saved csv file.

# <span id="page-5-1"></span>5 BASIC SET UP

The TX150 is designed to check cable terminations between each end of a multi-pair cable. Line Cards are plugged into the terminating blocks at each end. At each end the Line Cards are joined together with Link Cables and the first Line Card at each end is connected to a Controller (TC150). The Controller and Line Cards at each end are powered by a separate battery. Each Controllers can operate up to 600 pairs at the same time and the batteries will last more than 20 hours of normal use from full charge.

One end is designated the Talker and the other end is designated the Listener. The Talker end sends signals on each pair of the cable and the Listener end identifies these signals. All signals are transmitted simultaneously so identification of pairs is very quick (less than 10 seconds).

The Listener and Talker are set up by a Windows laptop. The laptop is connected to the controller by a USB cable. The Operator will launch the TX150 Windows Application from the icon on the laptop (see later section).

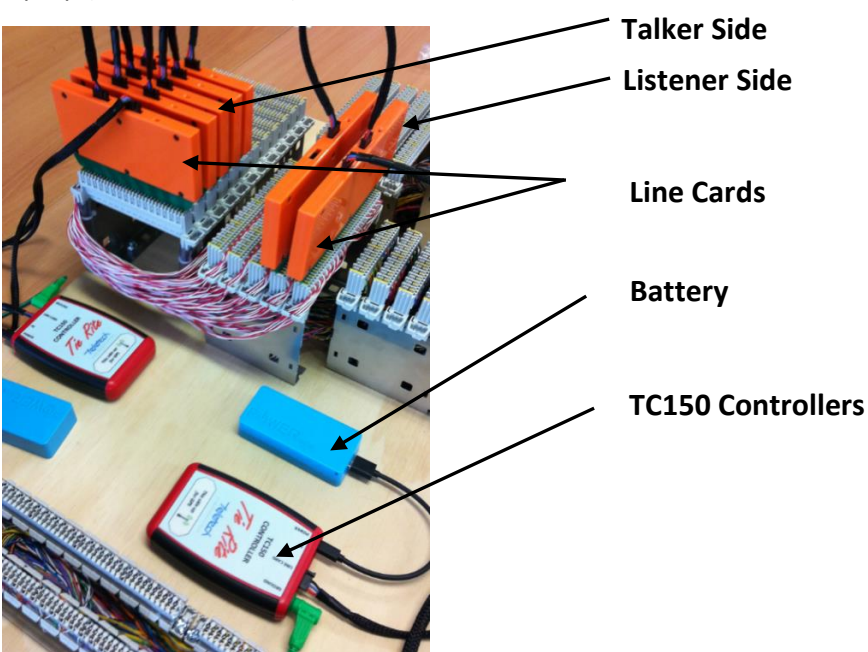

*Fig 2 Talker & Listener setup on a Test Jig (not connected to a laptop)*

# <span id="page-6-0"></span>6 CONNECTING THE TALKER

Connect the Line Cards to the terminal blocks at the Talker end. (If you are testing using 16-way R&M connectors this end must be the Talker). Be mindful of the following:

- Start from the lowest numbered pairs:
- Observe the pair  $\boxed{1}$  indicator on the Line Card label; and
- Be sure to orient the Line Cards the correct way up.

Connect the following components of the TX150 kits:

- Link Cables to each Line Card in a daisy chain arrangement. The first Line Card (lowest pair number) connects to the second line card and the second connects to the third etc.;
- Ground lead (green lead) from the TC150 to the frame ground;
- First Line Card to the Controller (TC150) using the long Link Cable (1.5m);
- Battery to the Power input on the Controller to the connector labelled "Power"; and
- Your laptop to the Controller by a USB cable to the connector labelled "PC".

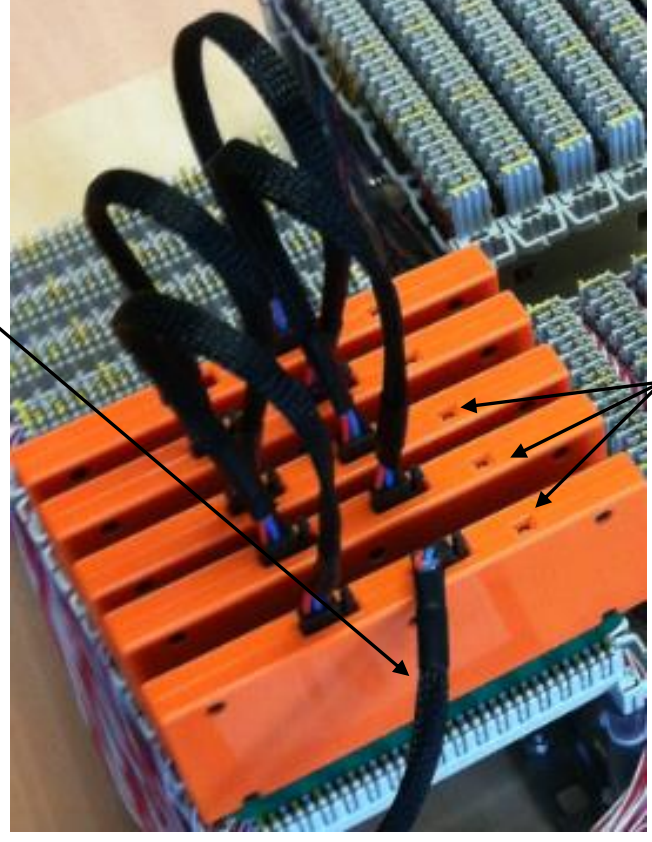

**Line Card LED indicator**

*Fig 3 Line Cards Daisy Chained Together*

**Link cable connecting the Line Cards to the TC150 Controller**

# <span id="page-7-0"></span>7 SET UP THE TALKER

Open the TX150 Application.

Click the TALKER button  $\begin{bmatrix} 1 \end{bmatrix}$ . The program will respond with a message saying it is locating the position with the GPS. If you are inside a building or under cover or using a separate PC at the talker and listener ends cancel this, otherwise wait a maximum of a minute and a half (100 seconds) for the GPS to locate your position.

Insert the starting pair number  $\Box$ . If you are testing from the 16-pair R&M connectors enter the Row number of the first connector instead of the pair number. **2**

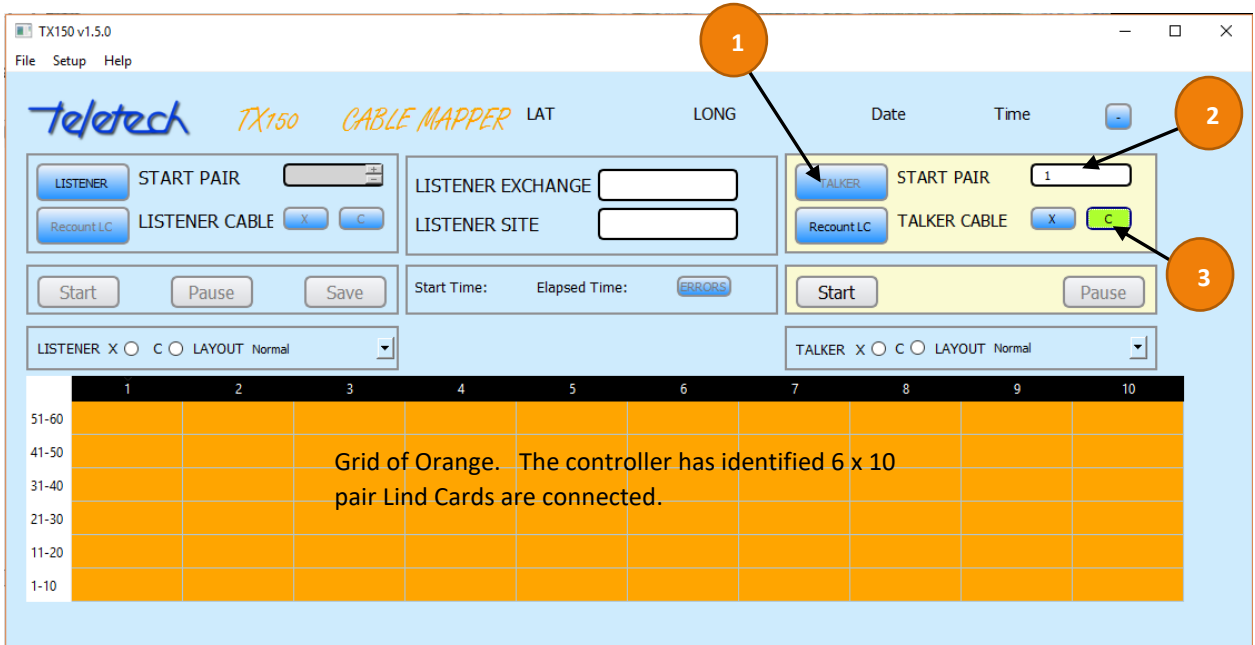

*Fig 4 TX150 App screen - with 6 x 10 pair Line Cards*

Tab to or click the type of cable to be tested (C or X) – for Customer (C) or Exchange (E) cables The exception is for R&M 16s, where the X and C are communicating simultaneously to the Listener. Click the Tab or Enter on the keyboard after entering the Start Row. The program will respond by indicating in an Orange colour the number of Line Cards and Pair numbers (or rows) connected by the Line Cards. This is indicated in a Grid. **3**

Finally click START  $\left( \begin{array}{c} 4 \end{array} \right)$ . A notification that the line cards are talking will appear for 2 seconds. The Start button will highlight in green to provide feedback to the user. **4**

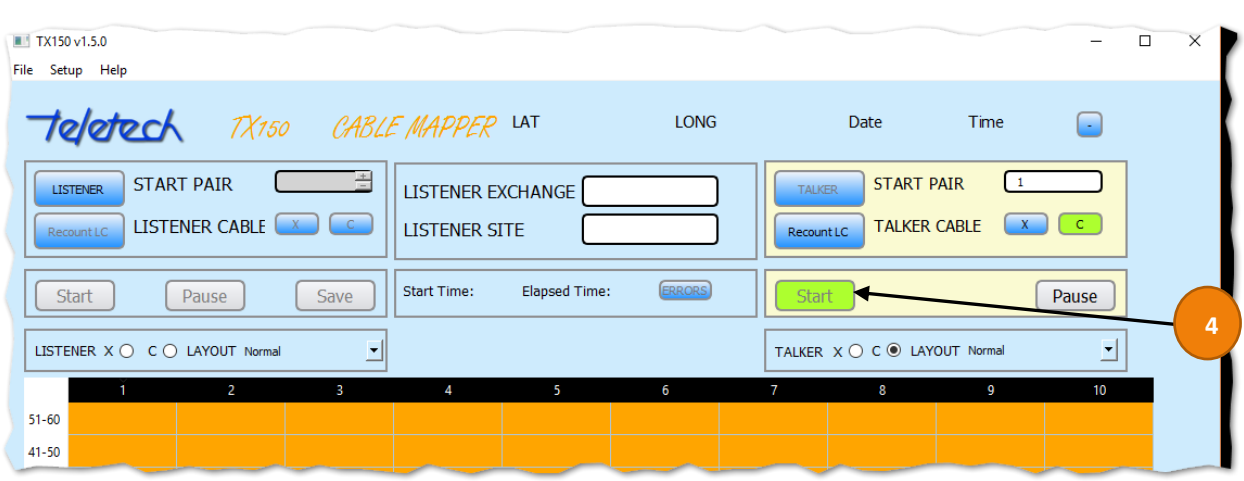

*Fig 5 TX150 App screen – Line Cards are now Talking*

Note: The Line Cards will continue 'talking' until:

- the battery is disconnected or runs flat;
- they are disconnected from the TC150 controller; or
- they are reconnected to the Laptop and the program closed.

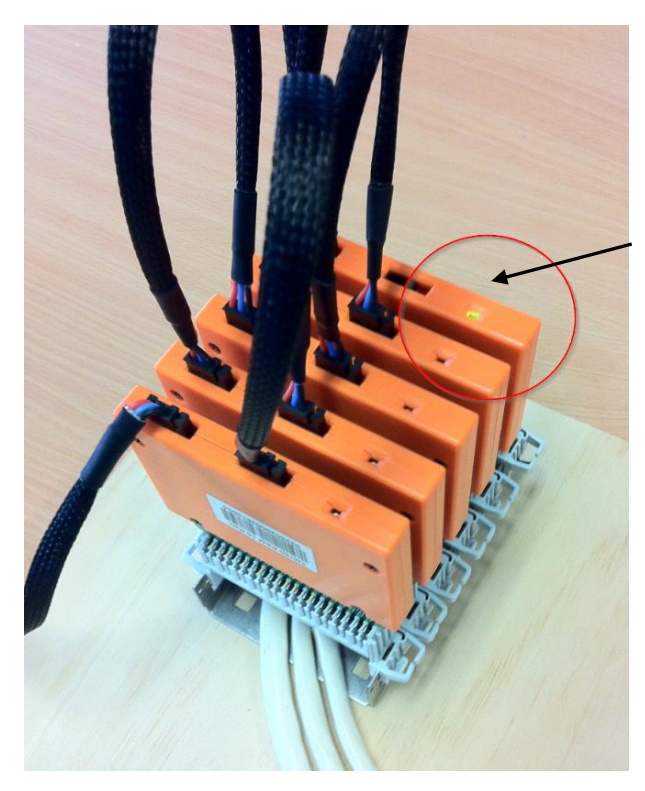

The LED indicator on the last (highest pair number) line card in the chain will light green

Disconnect the laptop from the TC150 Controller. Take the laptop to the other end of the telephone cable where it terminates at either a Pillar or a Node. Note that the Talker Line Cards will continue to 'talk' until either they are disconnected from the TC150 controller or the Talker battery runs flat.

# <span id="page-9-0"></span>8 CONNECTING THE LISTENER

Connect the Line Cards to the terminal blocks at the Listener end that the Talker is connected to. Again observe pair  $\vert 1 \vert$  indicator on the Line Card label to determine the correct Line Card orientation.

Connect the following components of the TX150 kits, they are:

- Short Link Cables to each Line Card in a daisy chain arrangement. The first Line Card (lowest pair number) connects to the second line card and the second connects to the third etc;
- Ground lead (make sure the lead is clipped to an earth point on the cabinet/pillar);
- First Line Card to the Controller (TC150) using the long Link Cable; and
- The Battery to the Power input on the Controller.

Connect your laptop to the Controller by a USB cable (be sure to disconnect from the talker controller first).

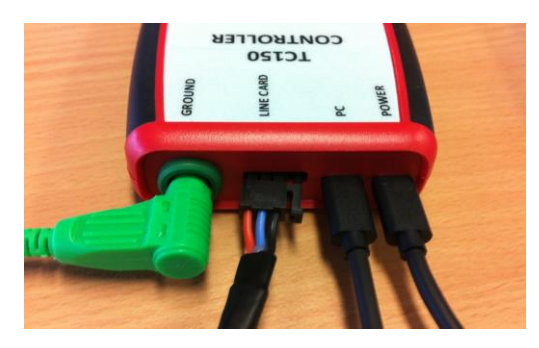

*Fig 6 TC150 Tie Rite Controller connected to Ground, Line Card, PC/Laptop and Power (a battery)*

# <span id="page-9-1"></span>9 SET UP THE LISTENER

If you are using the same laptop at each end, the TX150 Application will still be open, otherwise open the TX150 Application. Perform the following steps:

- Click the LISTENER button **1**
- Insert the starting pair number **2**
- Click the type of cable to be tested (C or X). If a tab key is used the X or C button will be given a black background highlight. The program will respond by indicating in an Orange colour the number of Line Cards and pairs connected to the controller **3** and

Click START **4 3**

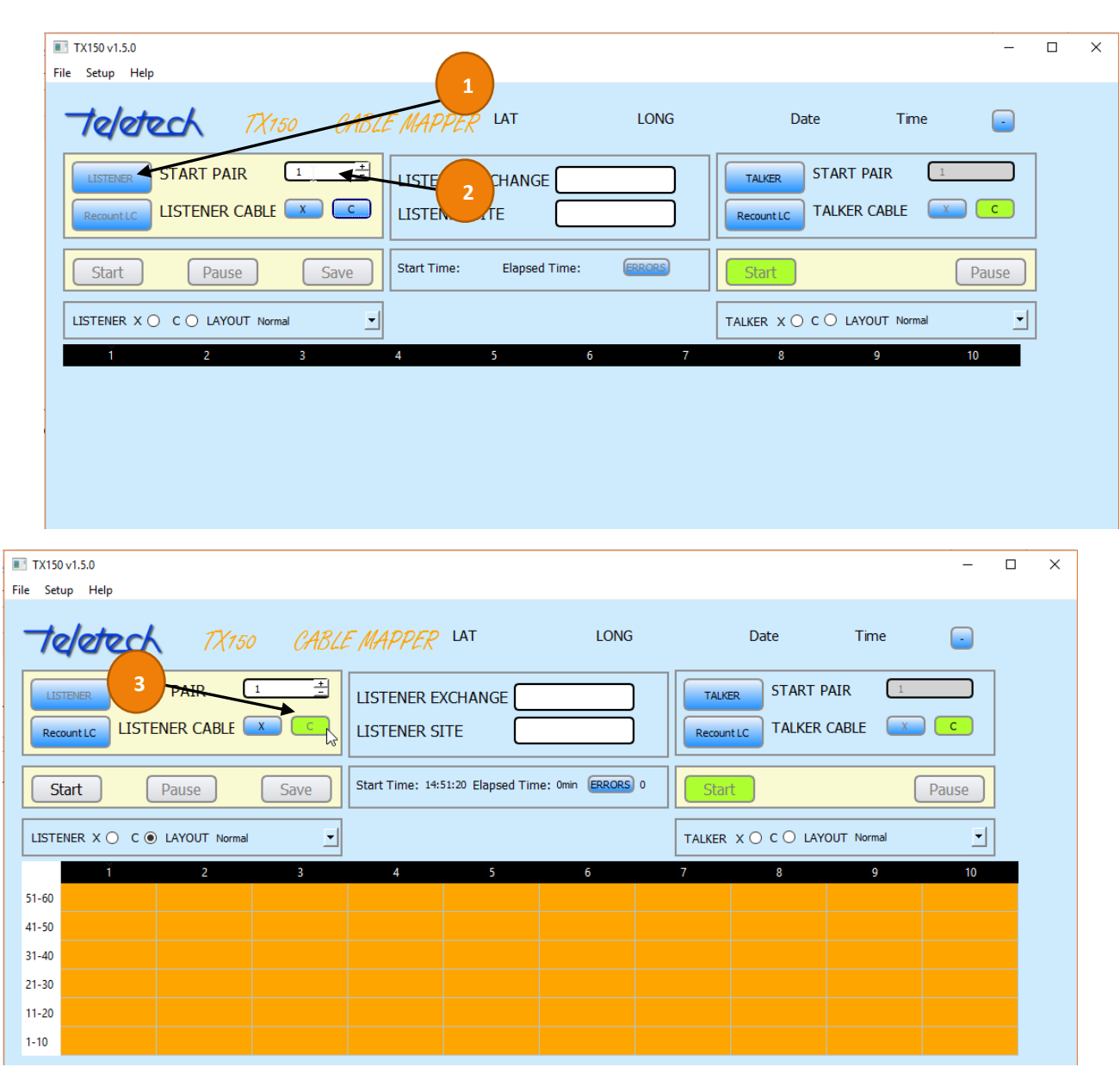

*Fig 7 Listener activated and Cable type "C' selected*

The program should respond after a few seconds with the results of the test. If the cable pair is terminated correctly the corresponding pair in the results grid will be coloured Green. If there is an error, the corresponding grid entry will be in Red. If no signal is received on both legs of a pair the grid entry will be white. The display will constantly update with new results until the 'Pause" or "Save" buttons are pressed.

| TX150 v1.5.0                                                                               |                               |                                         |                                        |                                           |                |         |                |                                                                                           |         | □     | $\times$ |  |  |  |
|--------------------------------------------------------------------------------------------|-------------------------------|-----------------------------------------|----------------------------------------|-------------------------------------------|----------------|---------|----------------|-------------------------------------------------------------------------------------------|---------|-------|----------|--|--|--|
|                                                                                            | File Setup Help               |                                         |                                        |                                           |                |         |                |                                                                                           |         |       |          |  |  |  |
|                                                                                            |                               |                                         |                                        | TX150 BLE MAPPER LAT<br><b>LONG</b>       |                |         |                | Date<br>Time<br>ſ.                                                                        |         |       |          |  |  |  |
|                                                                                            | <b>LISTENER</b><br>Recount LC | <b>START PAIR</b><br>LISTENER CABLE X C | 긬<br>$\begin{bmatrix} 1 \end{bmatrix}$ | LISTENER EXCHANGE<br><b>LISTENER SITE</b> |                |         |                | <b>START PAIR</b><br><b>TALKER</b><br><b>TALKER CABLE</b><br>$-$ C $-$<br>X<br>Recount LC |         |       |          |  |  |  |
| Start Time: 14:51:20 Elapsed Time: 0min ERRORS 9<br>Start<br>Pause<br>Save<br><b>Start</b> |                               |                                         |                                        |                                           |                |         |                |                                                                                           |         | Pause |          |  |  |  |
|                                                                                            |                               | LISTENER X ○ C ◉ LAYOUT Normal          | 뵈                                      |                                           |                |         |                | TALKER X ○ C ○ LAYOUT Normal                                                              | 븨       |       |          |  |  |  |
|                                                                                            | 1.                            | 2                                       | 3                                      | 4                                         | 5 <sup>7</sup> | 6       | $\overline{7}$ | 8                                                                                         | 9       | 10    |          |  |  |  |
| $51 - 60$                                                                                  | B52/A52                       | B51/A51                                 | B53/A54                                | B54/A53                                   | B55/A55        | B56/A56 | B57/A57        | <b>B58/A58</b>                                                                            | B59/A59 | 60    |          |  |  |  |
| $41 - 50$                                                                                  | 41                            | 42                                      | 43                                     | 44                                        | 45             | 46      | 47             | 48                                                                                        | 49      | 50    |          |  |  |  |
| $31 - 40$                                                                                  | 31                            | 32                                      | 33                                     | 34                                        | 35             | 36      | 37             | 38                                                                                        | 39      | 40    |          |  |  |  |
| $21 - 30$                                                                                  | 21                            | 22                                      | 23                                     | 24                                        | 25             | 26      | 27             | 28                                                                                        | 29      | 30    |          |  |  |  |
| $11 - 20$                                                                                  | 11                            | 12 <sub>2</sub>                         | 13                                     | 14                                        | 15             | 16      | 17             | 18                                                                                        | 19      | 20    |          |  |  |  |
|                                                                                            |                               |                                         |                                        |                                           |                |         |                |                                                                                           |         |       |          |  |  |  |

*Fig 8 Testing started and 'live' - showing test results*

The work can be saved at this point by clicking the Save button. If there are further pairs to test, click the Pause button. If you are using the same laptop at both ends, disconnect the laptop to take to the other end of the cable to change the pair range at the Talker.

If you have tested all of the pairs, complete the location details in the middle of the screen i.e. Listener Exchange and Listener Site. Then click the Save button. The results will be saved in csv format to a location on the computer's hard drive.

The following two screens show an operator continuing to test more of the pairs after moving the Line Cards and testing the new ranges. Note the colour changes to indicate the pair range the Line Cards are connected currently testing.

| File Setup Help               |                                |                             |                           | Teletech TX150 CABLE MAPPER LAT                   |                  | <b>LONG</b>    |                             | Date                                     | Time        | ×.           |  |
|-------------------------------|--------------------------------|-----------------------------|---------------------------|---------------------------------------------------|------------------|----------------|-----------------------------|------------------------------------------|-------------|--------------|--|
| <b>LISTENER</b><br>Recount LC | <b>START PAIR</b>              | 61<br><b>LISTENER CABLE</b> | 긬<br>$\mathsf{C}$<br>-X - | LISTENER EXCHANGE TELE<br><b>LISTENER SITE</b>    | <b>Test 1_60</b> |                | <b>TALKER</b><br>Recount LC | <b>START PAIR</b><br><b>TALKER CABLE</b> | 61<br>$- X$ | $\mathsf{C}$ |  |
| <b>Start</b>                  |                                | Pause                       | Save                      | Start Time: 08:13:33 Elapsed Time: 0min ERRORS 18 |                  |                | Start                       |                                          |             | Pause        |  |
|                               | LISTENER X ◉ C ◯ LAYOUT Normal |                             | ⊡                         |                                                   |                  |                |                             | TALKER X ○ C ○ LAYOUT Normal             |             | ⊡            |  |
|                               | $\mathbf{1}$                   | $\overline{2}$              | 3                         | $\overline{4}$                                    | $\mathsf{S}$     | 6 <sup>1</sup> | 7 <sup>7</sup>              | 8                                        | 9           | 10           |  |
| 111-120                       | B112/A112                      | B111/A111                   | B114/A113                 | B113/A114                                         | B115/A115        | B116/A116      | B117/A117                   | B118/A118                                | B119/A119   | 120          |  |
| 101-110                       | 101                            | 102                         | 103                       | 104                                               | 105              | 106            | 107                         | 108                                      | 109         | 110          |  |
| $91 - 100$                    | 91                             | 92                          | 93                        | 94                                                | 95               | 96             | 97                          | 98                                       | 99          | 100          |  |
| $81 - 90$                     | 81                             | 82                          | 83.                       | 84                                                | 85               | 86             | 87                          | 88                                       | 89          | 90           |  |
| $71 - 80$                     | 71                             | 72                          | 73                        | 74                                                | 75               | 76             | 77                          | 78                                       | 79          | 80           |  |
| $61 - 70$                     | 61                             | 62                          | 63                        | 64                                                | 65               | 66             | 67                          | 68                                       | 69          | 70           |  |
| $51 - 60$                     | B52/A52                        | B51/A51                     | B54/A53                   | B53/A54                                           | B55/A55          | B56/A56        | B57/A57                     | B58/A58                                  | B59/A59     | 60           |  |
| $41 - 50$                     | 41                             | 42                          | 43                        | 44                                                | 45               | 46             | 47                          | 48                                       | 49          | 50           |  |
| $31 - 40$                     | 31                             | 32                          | 33                        | 34                                                | 35               | 36             | 37                          | 38                                       | 39          | 40           |  |
|                               | 21                             | 22                          | 23                        | 24                                                | 25               | 26             | 27                          | 28                                       | 29          | 30           |  |
| $21 - 30$                     |                                |                             | 13                        | 14                                                | 15               | 16             | 17                          | 18                                       | 19          | 20           |  |
| $11 - 20$                     | 11                             | 12                          |                           |                                                   |                  |                |                             |                                          |             |              |  |

*Fig 9 Continuing testing for the range 61 to 120*

| TX150 v1.5.0<br>File Setup Help |                                |                                   |                         |                                           |                          |                                                   |                             |                                          |                 |              | $\Box$ |
|---------------------------------|--------------------------------|-----------------------------------|-------------------------|-------------------------------------------|--------------------------|---------------------------------------------------|-----------------------------|------------------------------------------|-----------------|--------------|--------|
|                                 |                                | Teletech TX150 CABLE MAPPER LAT   |                         |                                           |                          | <b>LONG</b>                                       |                             | Date                                     | Time            | ÷.           |        |
| <b>LISTENER</b><br>Recount LC   | <b>START PAIR</b>              | 121<br><b>LISTENER CABLE</b><br>X | 国<br>C                  | LISTENER EXCHANGE<br><b>LISTENER SITE</b> | TELE<br><b>Test 1_60</b> |                                                   | <b>TALKER</b><br>Recount LC | <b>START PAIR</b><br><b>TALKER CABLE</b> | 121             | $\mathsf{C}$ |        |
| <b>Start</b>                    |                                | Pause                             | Save                    |                                           |                          | Start Time: 08:13:33 Elapsed Time: 0min ERRORS 27 | <b>Start</b>                |                                          |                 | Pause        |        |
|                                 | LISTENER X ◉ C ◯ LAYOUT Normal |                                   | ≛                       |                                           |                          |                                                   |                             | TALKER X ○ C ○ LAYOUT Normal             |                 | ≛            |        |
|                                 | л.                             | $\overline{2}$                    | $\overline{\mathbf{3}}$ | 4                                         | 5                        | 6                                                 | $\overline{7}$              | 8                                        | 9               | 10           |        |
| 171-180                         | B172/A172                      | B171/A171                         | B174/A173               | B173/A174                                 | B175/A175                | B176/A176                                         | B177/A177                   | B178/A178                                | B179/A179       | 180          |        |
| 161-170                         | 161                            | 162                               | 163                     | 164                                       | 165                      | 166                                               | 167                         | 168                                      | 169             | 170          |        |
| 151-160                         | 151                            | 152                               | 153                     | 154                                       | 155                      | 156                                               | 157                         | 158                                      | 159             | 160          |        |
| 141-150                         | 141                            | 142                               | 143                     | 144                                       | 145                      | 146                                               | 147                         | 148                                      | 149             | 150          |        |
| 131-140                         | 131                            | 132                               | 133                     | 134                                       | 135                      | 136                                               | 137                         | 138                                      | 139             | 140          |        |
| 121-130                         | 121                            | 122                               | 123                     | 124                                       | 125                      | 126                                               | 127                         | 128                                      | 129             | 130          |        |
| 111-120                         | B112/A112                      | B111/A111                         | B114/A113               | B113/A114                                 | B115/A115                | B116/A116                                         | B117/A117                   | B118/A118                                | B119/A119       | 120          |        |
| 101-110                         | 101                            | 102                               | 103                     | 104                                       | 105                      | 106                                               | 107                         | 108                                      | 109             | 110          |        |
| $91 - 100$                      | 91                             | 92                                | 93                      | 94                                        | 95                       | 96                                                | 97                          | 98                                       | 99              | 100          |        |
| $81 - 90$                       | 81                             | 82                                | 83                      | 84                                        | 85                       | 86                                                | 87                          | 88                                       | 89              | 90           |        |
| $71 - 80$                       | 71                             | 72                                | 73                      | 74                                        | 75                       | 76                                                | 77                          | 78                                       | 79              | 80           |        |
| $61 - 70$                       | 61                             | 62                                | 63                      | 64                                        | 65                       | 66                                                | 67                          | 68                                       | 69              | 70           |        |
| $51 - 60$                       | B52/A52                        | <b>B51/A51</b>                    | <b>B54/A53</b>          | <b>B53/A54</b>                            | <b>B55/A55</b>           | <b>B56/A56</b>                                    | <b>B57/A57</b>              | <b>B58/A58</b>                           | <b>B59/A59</b>  | 60           |        |
| $41 - 50$                       | 41                             | 42                                | 43                      | 44                                        | 45                       | 46                                                | 47                          | 48                                       | 49              | 50           |        |
| $31 - 40$                       | 31                             | 32                                | 33                      | 34                                        | 35                       | 36                                                | 37                          | 38                                       | 39              | 40           |        |
| $21 - 30$                       | 21                             | 22                                | 23                      | 24                                        | 25                       | 26                                                | 27                          | 28                                       | 29              | 30           |        |
| 44.00                           |                                | $\ddot{\circ}$                    | a A                     |                                           | 44                       | د د                                               | $\sim$                      | $\overline{40}$                          | $\overline{10}$ |              |        |

*Fig 10 Continuing testing for the range 121 to 180*

## <span id="page-12-0"></span>10 TESTING OPTIONS

There are several options when testing the cable terminations. If you are testing the tie cable from the pillar to the FTTN cabinet, there is a one-to-one correspondence of the pairs at both ends. In this situation set the Layout options to **Normal** at both the Talker and Listener.

If you are testing at the 16-pair connectors where the splitters are normally inserted, then set the Layout at the Talker to **NBN-Splitter (Row**). You can alternatively choose **NBN-Splitter (Decimal)**  which shows the Talker Pair Numbers (2 to 768 for a 384-port cabinet).

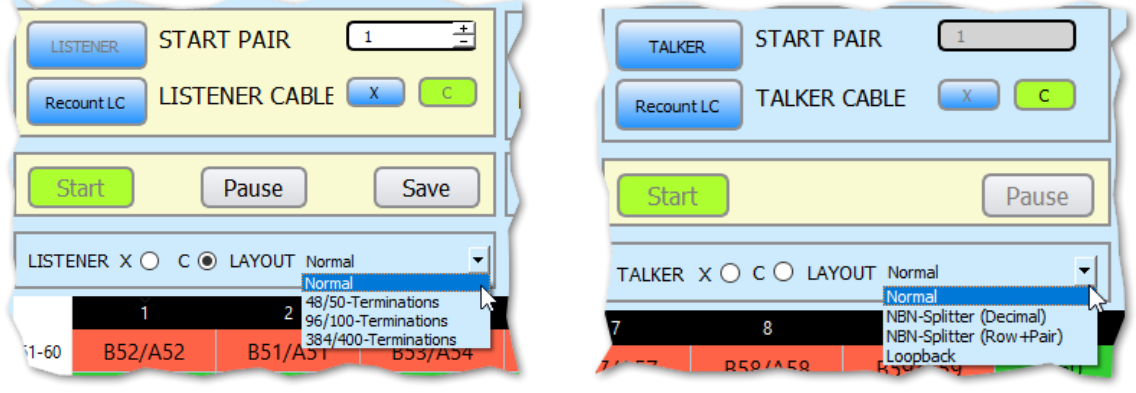

*Fig 11 Listener Layout Options Fig 12 Talker Layout Options*

Another layout option is **Loopback**. This is chosen when testing at the pillar only and you are using the splitters at the cabinet to connect the X-pairs to the C-pairs. This is usually used for a preliminary check that the terminations are correct in 384-port cabinets.

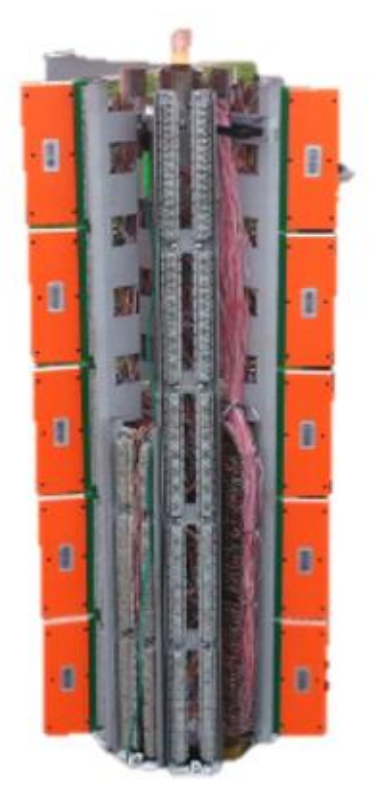

*Fig 93 A pillar with 10xQuante 20s in Loopback*

At the Listener end there are also several Layout options which determine what pairs are marked as faults. When testing just the tie cable and there is a one-to-one pair correspondence the Normal option is chosen.

If you are testing from the 16-pair connectors only 384 of the 400 pairs are connected (384 ports to 400 pair cable). The pairs are usually wired so that 48 pairs are connected to 50 pairs of the cable. Pairs 49 and 50 are unterminated. Each group of 50 pairs are terminated to 48 ports. In this case choose 48/50-Terminations. Occasionally the ports are terminated as 96 ports are connected to every 100 cable pairs (pairs 97-100 are unterminated) or 384 ports are connected to 400 pairs (pairs 385-400 are unterminated). In these cases choose the appropriate termination Layout.

## <span id="page-13-0"></span>11 TX150 WINDOWS APPLICATION

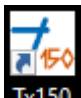

 $\overline{1x150}$  The application will install the Tx150 icon onto the computers desktop. The application can be downloaded from Teletech a[t http://www.teletech.com.au/web?page=Products&category=3#54,](http://www.teletech.com.au/web?page=Products&category=3#54) choose TX150 Installer (Installer), the latest version.

### <span id="page-13-1"></span>11.1 LAYOUT AND POP-UPS

The TX150 Application (App) is divided into two sections, they are; the input and the reporting sections.

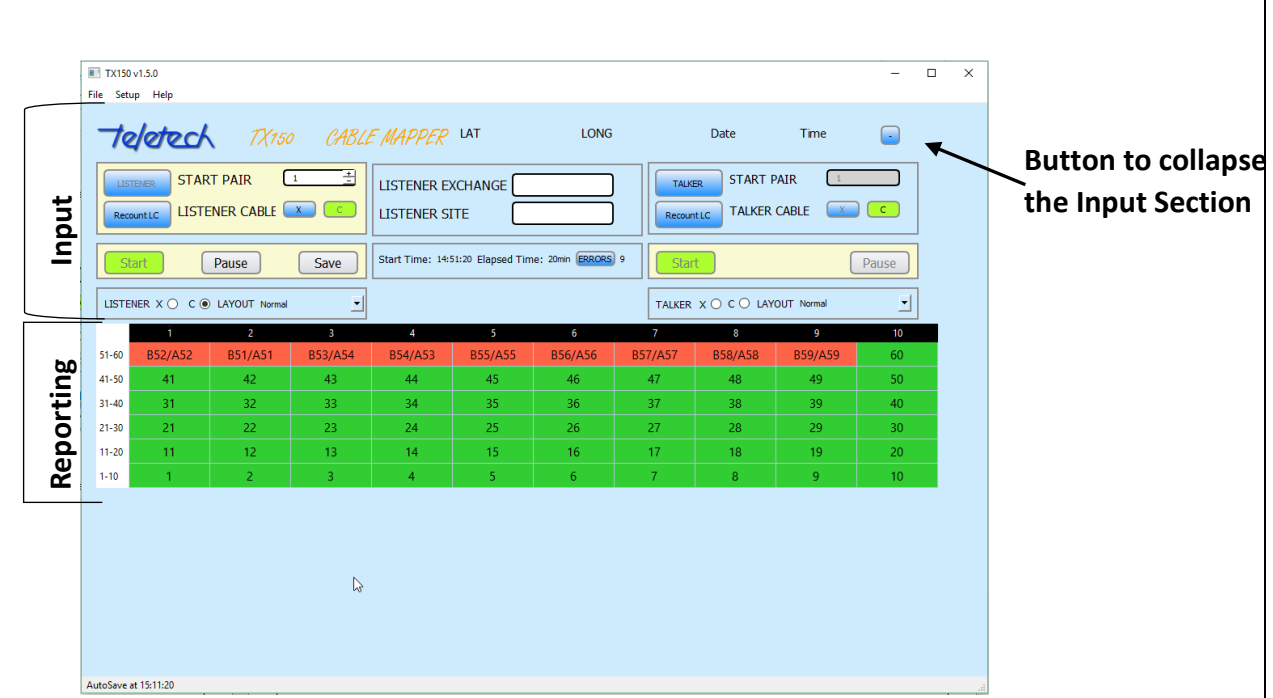

The App has several navigation and user prompt features. For example, the Input section can be collapsed to increase the display area for the reporting section or if the reporting section rolls over a page a scroll bar activates.

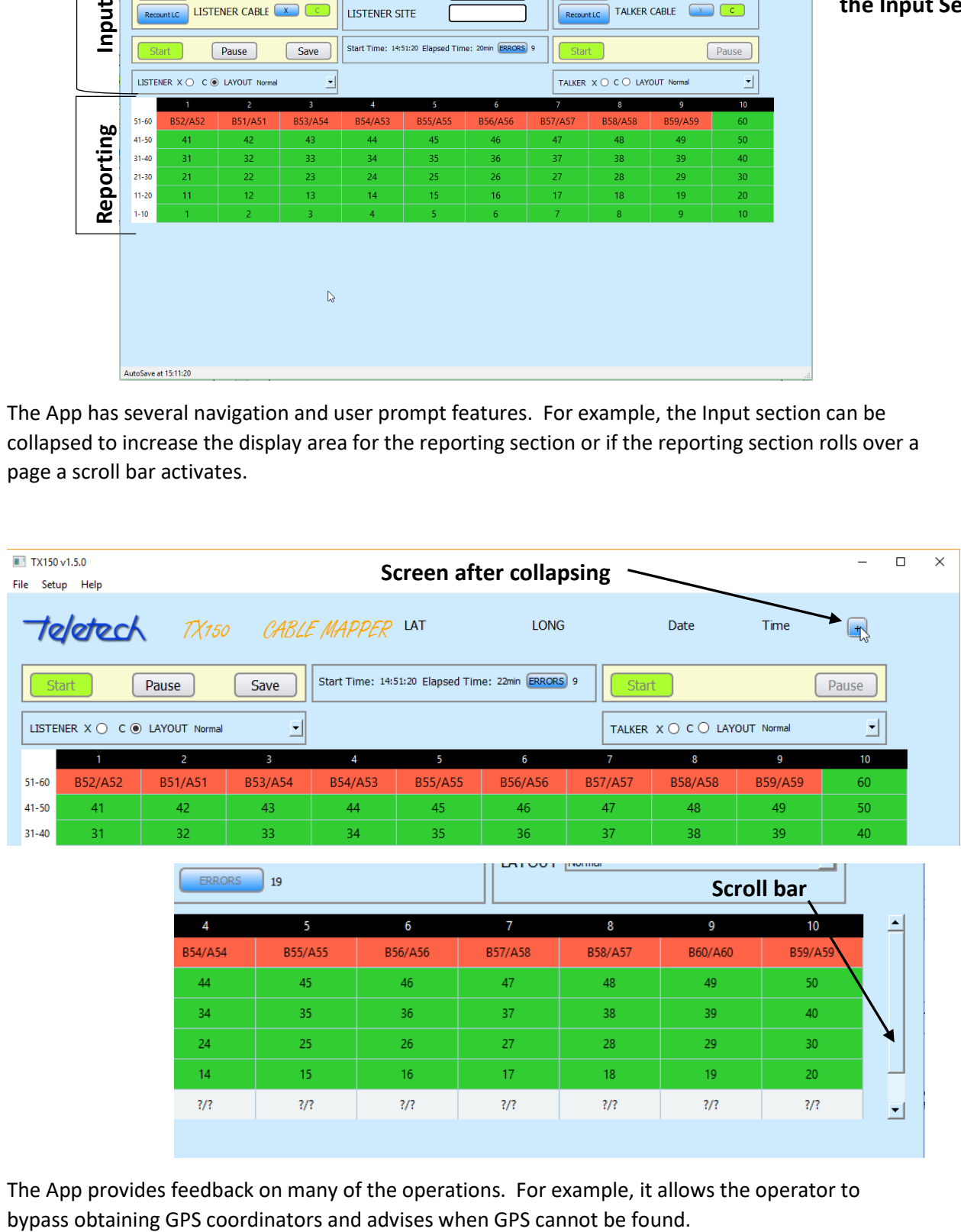

The App provides feedback on many of the operations. For example, it allows the operator to

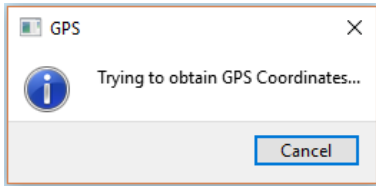

TALKER CABLE <u>X</u>  $\sqrt{c}$ Start Next  $\times$ **Talker Status** Line cards have started talking.  $C<sub>C</sub>$ he: ſΫ Q

The operator is advised when the Line Cards (LCs) are talking.

The following are examples of warning and messages to the operator.

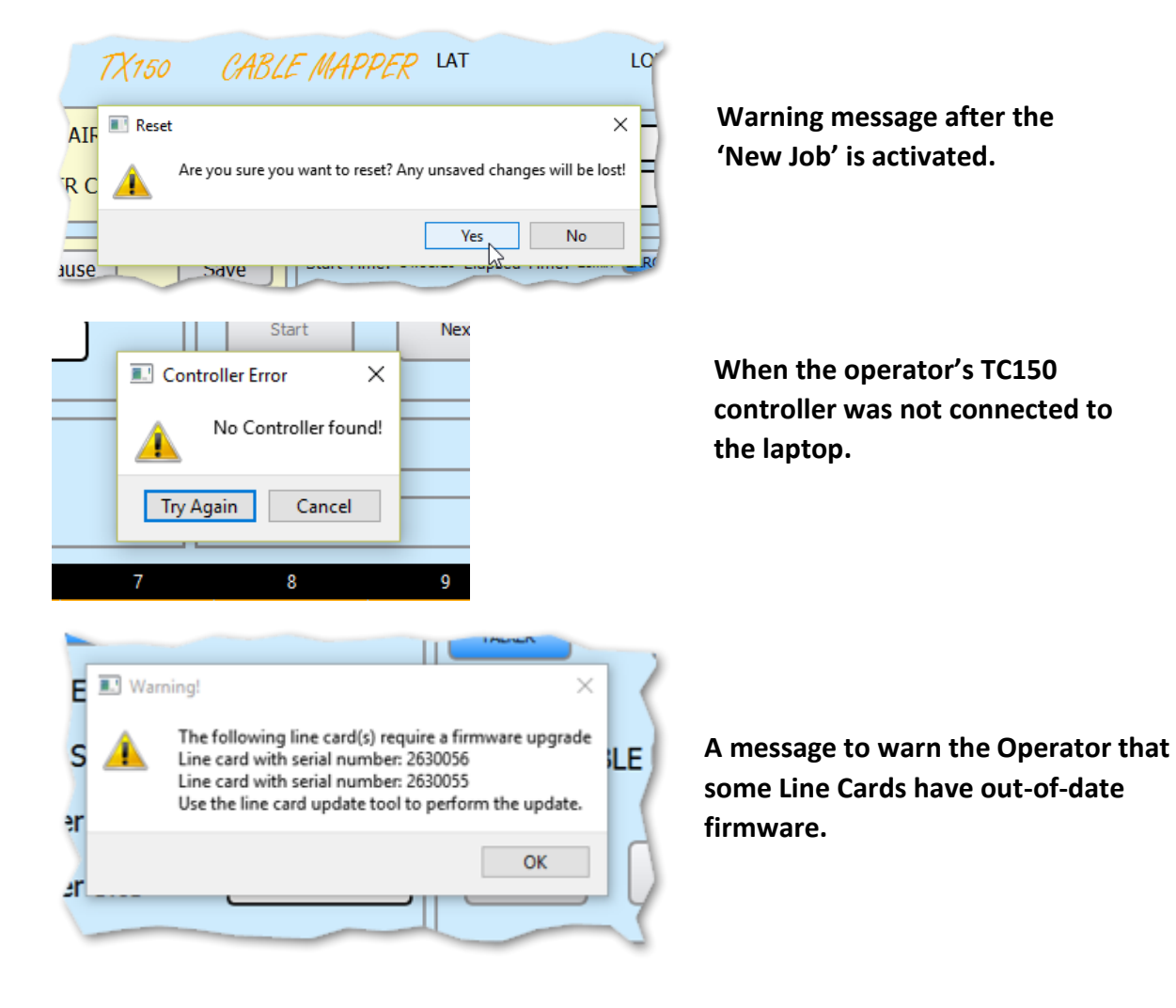

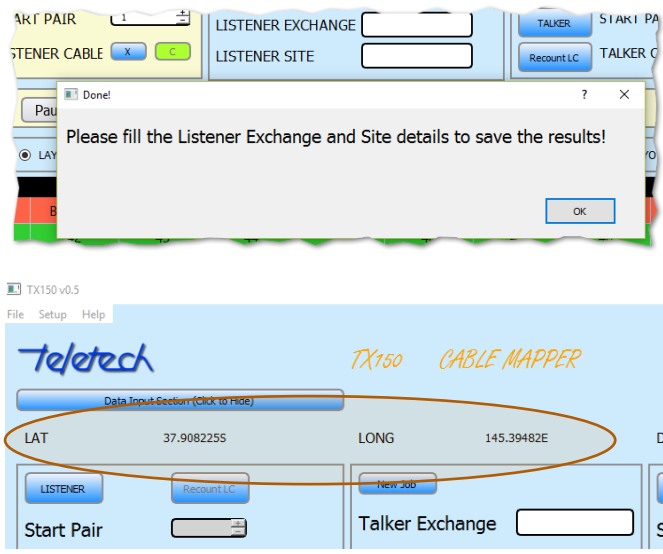

**A message to remind the Operator that the Job details are missing – after pressing "Finish".**

**The GPS co-ordinates are displayed and stored in the csv after the Job is saved (or autosaved).**

### <span id="page-16-0"></span>11.2 MENU BAR - FILE, SETUP AND HELP

There are various setup and helpful features in File, Setup and Help. The actions and features are:

- File:
	- o Retrieve previously saved jobs (csvs);
	- o Open the the TX150 Application or as a spreadsheet; and
	- o Open a new job
- Setup, the feature a user can customise are:
	- o The LAYOUT default option (for example if a user is only performing Loop Back testing they can make it their default);
	- o Change the size of the results Grid font size;
	- o Change the location the csv file is saved into;
	- o Select the time delay between the Auto-saves.

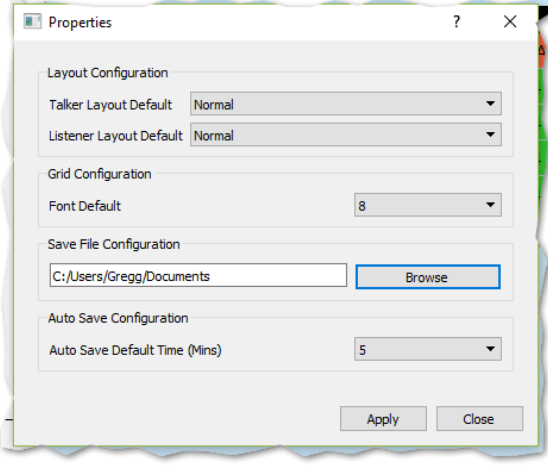

 *Fig 14 Setup Properties – User customisation*

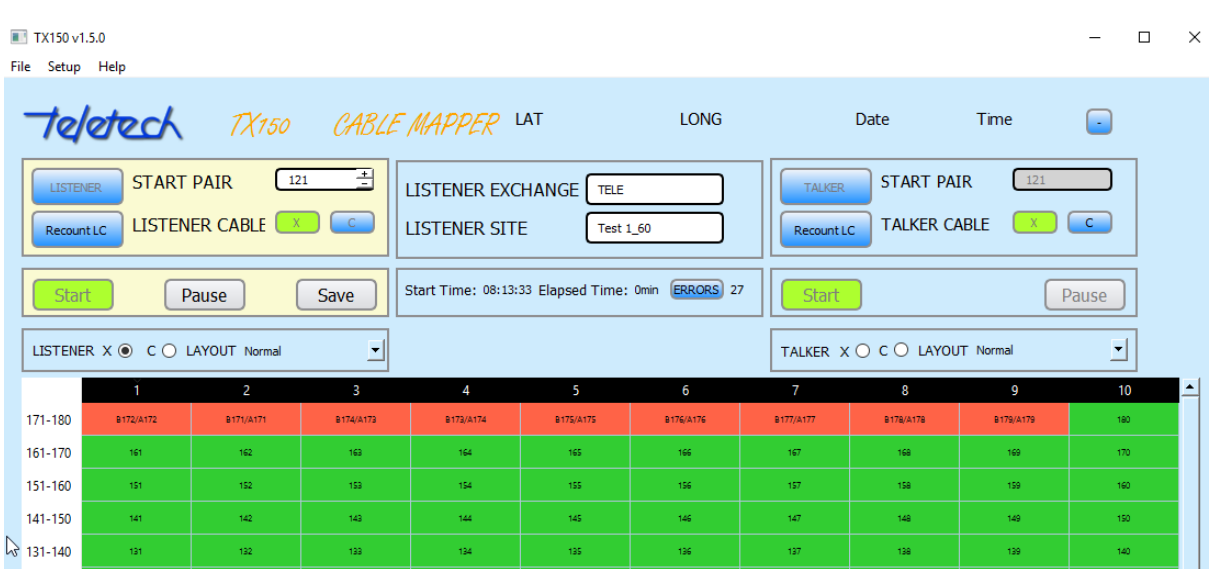

#### *Fig 15 Font size of 8 point selected*

| TX150 v1.5.0                                                                              |                        |                                                  |                                 |                                                   |                             |                                          |      | п     | $\times$ |
|-------------------------------------------------------------------------------------------|------------------------|--------------------------------------------------|---------------------------------|---------------------------------------------------|-----------------------------|------------------------------------------|------|-------|----------|
| File Setup Help                                                                           |                        |                                                  |                                 |                                                   |                             |                                          |      |       |          |
|                                                                                           | TX150 CABLE MAPPER LAT |                                                  |                                 | <b>LONG</b>                                       |                             | Date                                     | Time | i.    |          |
| <b>START PAIR</b><br><b>LISTENER</b><br>LISTENER CABLE<br>Recount LC                      | 圕<br>121<br>$-C$       | <b>LISTENER EXCHANGE</b><br><b>LISTENER SITE</b> | <b>TELE</b><br><b>Test 1 60</b> |                                                   | <b>TALKER</b><br>Recount LC | <b>START PAIR</b><br><b>TALKER CABLE</b> | 121  | C     |          |
| <b>Start</b><br>Pause                                                                     | Save                   |                                                  |                                 | Start Time: 08:13:33 Elapsed Time: 0min ERRORS 27 | <b>Start</b>                |                                          |      | Pause |          |
| LISTENER X . C O LAYOUT Normal                                                            |                        |                                                  |                                 |                                                   |                             | TALKER X ○ C ○ LAYOUT Normal             |      | ᅬ     |          |
| $\overline{2}$<br>$\blacksquare$                                                          | 3                      | 4                                                | 5                               | 6                                                 | $\overline{7}$              | 8                                        | 9    | 10    | ≛        |
| 171-180 B172/A172B171/A171B174/A173B173/A174B175/A175B176/A176B177/A177B178/A178B179/A179 |                        |                                                  |                                 |                                                   |                             |                                          |      | 180   |          |
| 161-170<br>161<br>162                                                                     | 163                    | 164                                              | 165                             | 166                                               | 167                         | 168                                      | 169  | 170   |          |
| 151<br>152<br>151-160                                                                     | 153                    | 154                                              | 155                             | 156                                               | 157                         | 158                                      | 159  | 160   |          |
| 141-150<br>141<br>142                                                                     | 143                    | 144                                              | 145                             | 146                                               | 147                         | 148                                      | 149  | 150   |          |
| 131<br>132<br>131-140                                                                     | 133                    | 134                                              | 135                             | 136                                               | 137                         | 138                                      | 139  | 140   |          |
| 101<br>100<br>$121 - 130$                                                                 | 123                    | 12A                                              | 105                             | 126                                               | 107                         | 128                                      | 120  | 130   |          |

*Fig 16 Font size of 20 point selected*

- Help;
	- o The Operator's Manual is available as a pdf (this can be opened while the TX150 App is in operation and a user can tab between the Manual and the App);
	- o The version of the Application.

#### <span id="page-17-0"></span>11.3 RESULTS COLOUR SCHEME

The App uses a colour scheme in the Reporting section to provide visual guidance to the Operator, the colours used are:

- Orange the correct locations of the attached Line Cards is displayed;
- Green the cable connections are correct and are being continuously monitored by the TX150;
- Light Green the connections are correct but the TX150 is no longer monitoring (usually as Pause is activated;
- White there is no signal at the Line Card;
- Grey same as above but monitoring is Paused;
- Red -an error has been detected in the cabling; and
- Light Red same as above but monitoring is Paused.

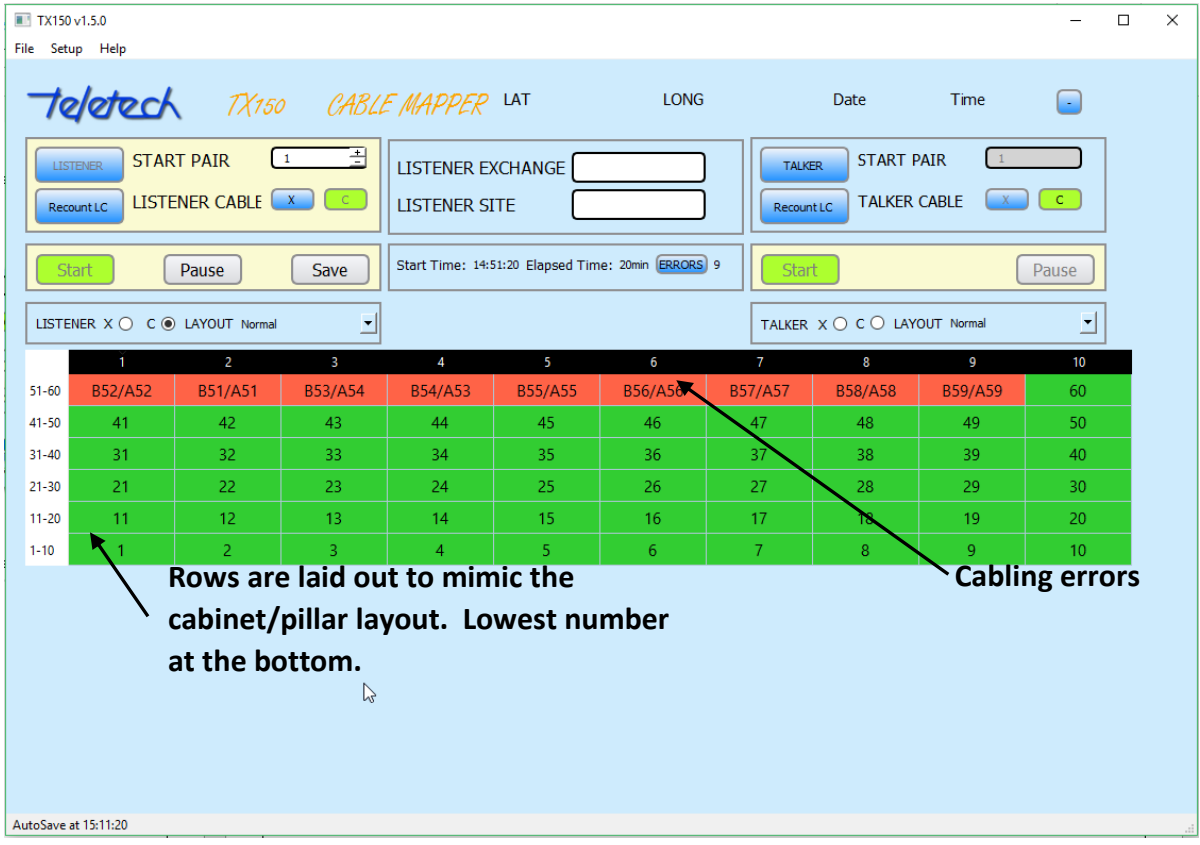

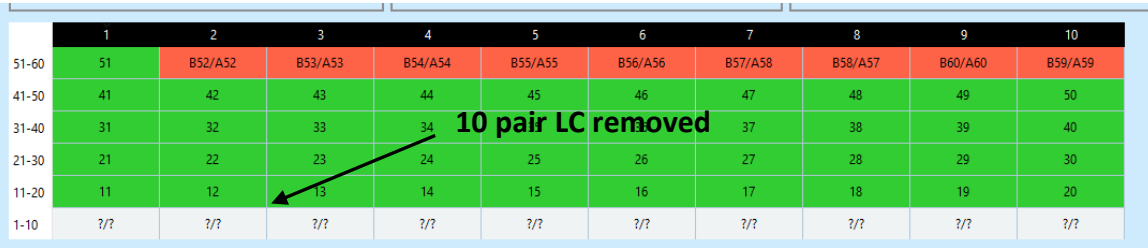

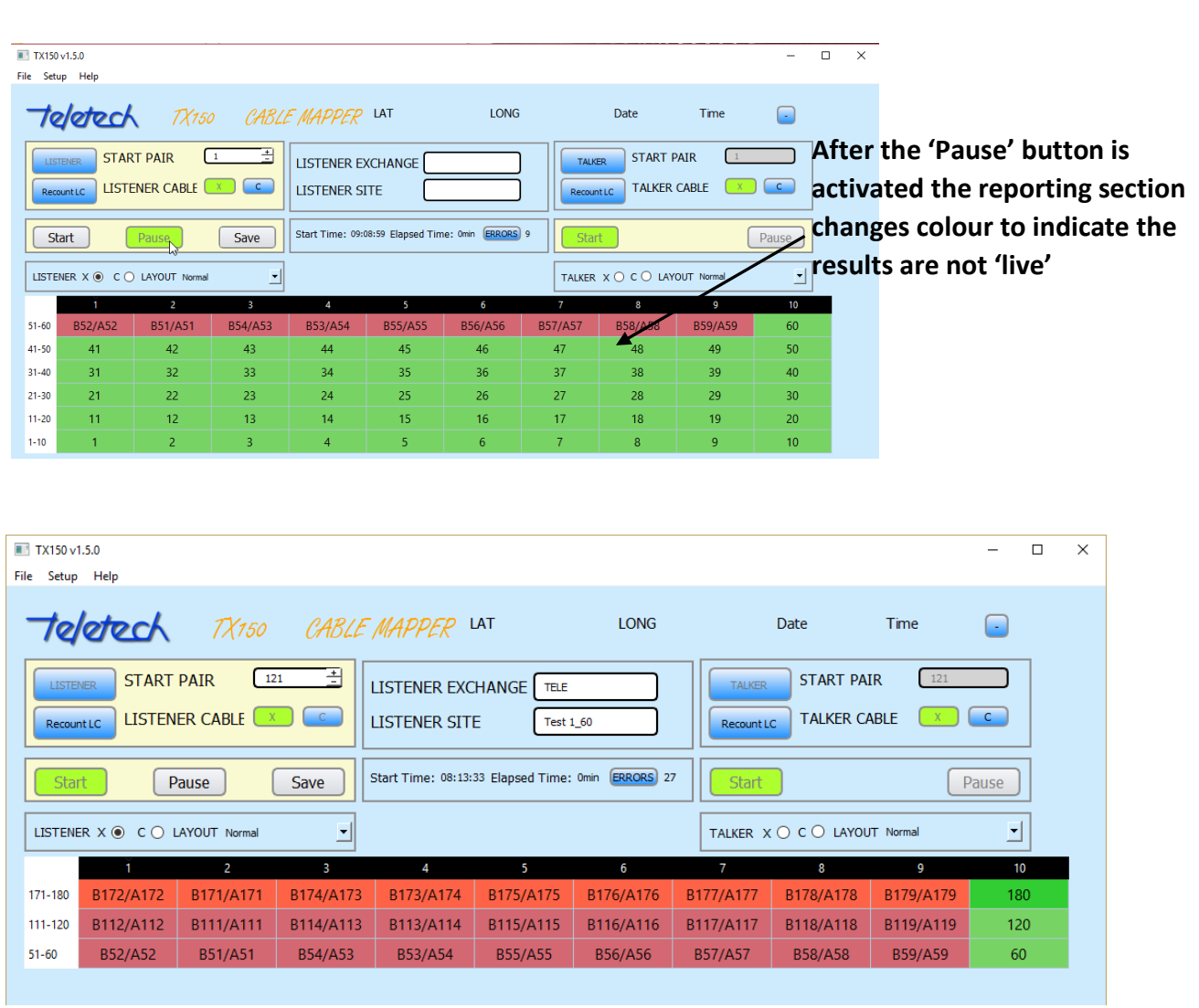

### <span id="page-19-0"></span>11.4 APP TITLES & BUTTON MEANINGS

The meaning of the Labels and the Buttons is in the following tables:

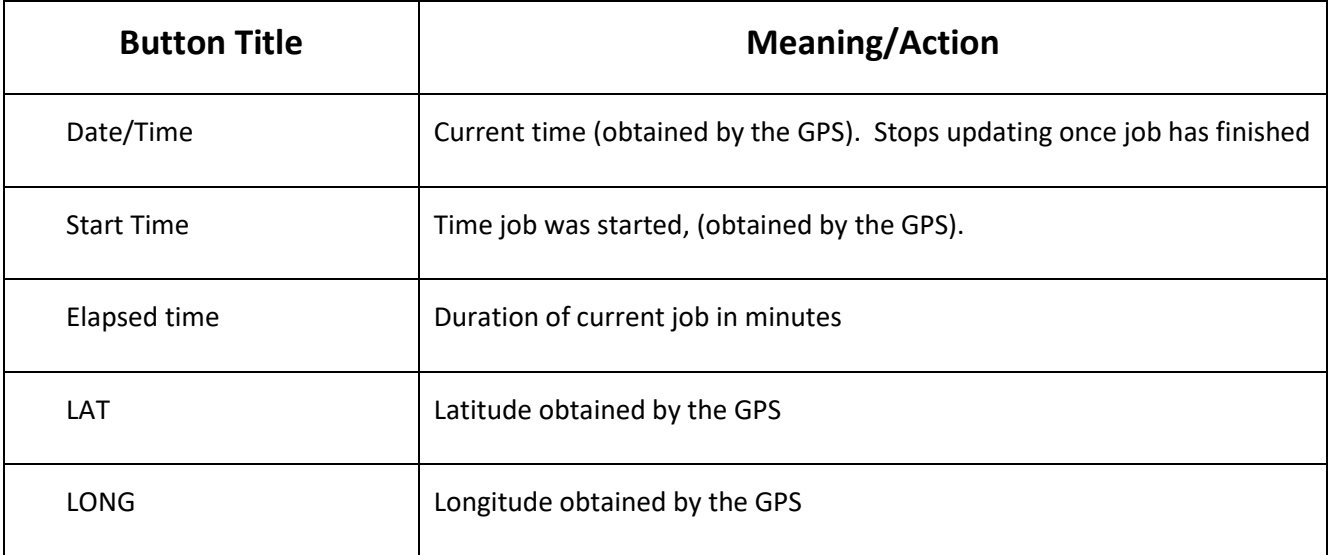

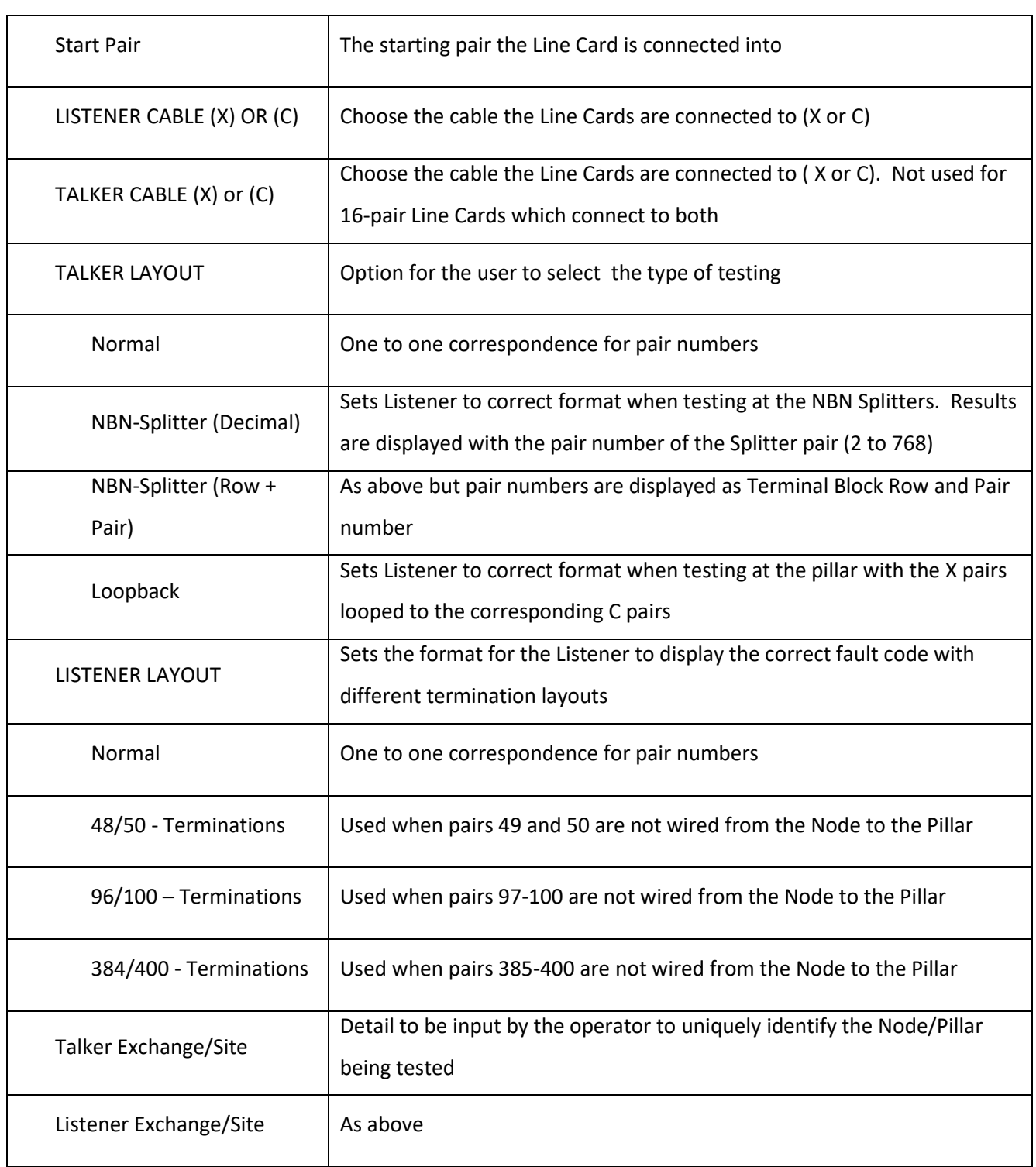

The functions; File, Setup and Help enable the Operator to retrieve previous Jobs, change the default location of the saved work and information about the App (including this manual). Action Button

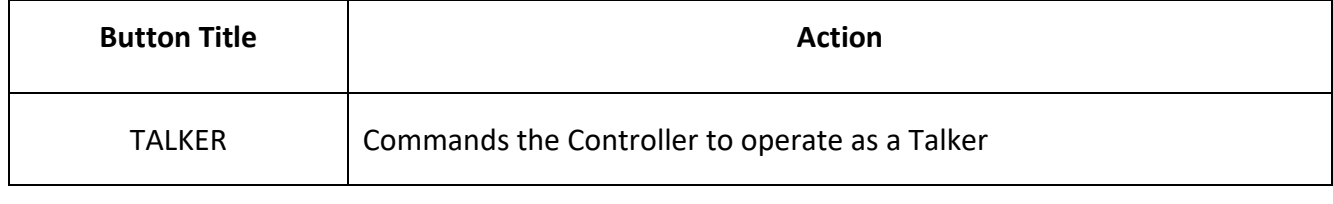

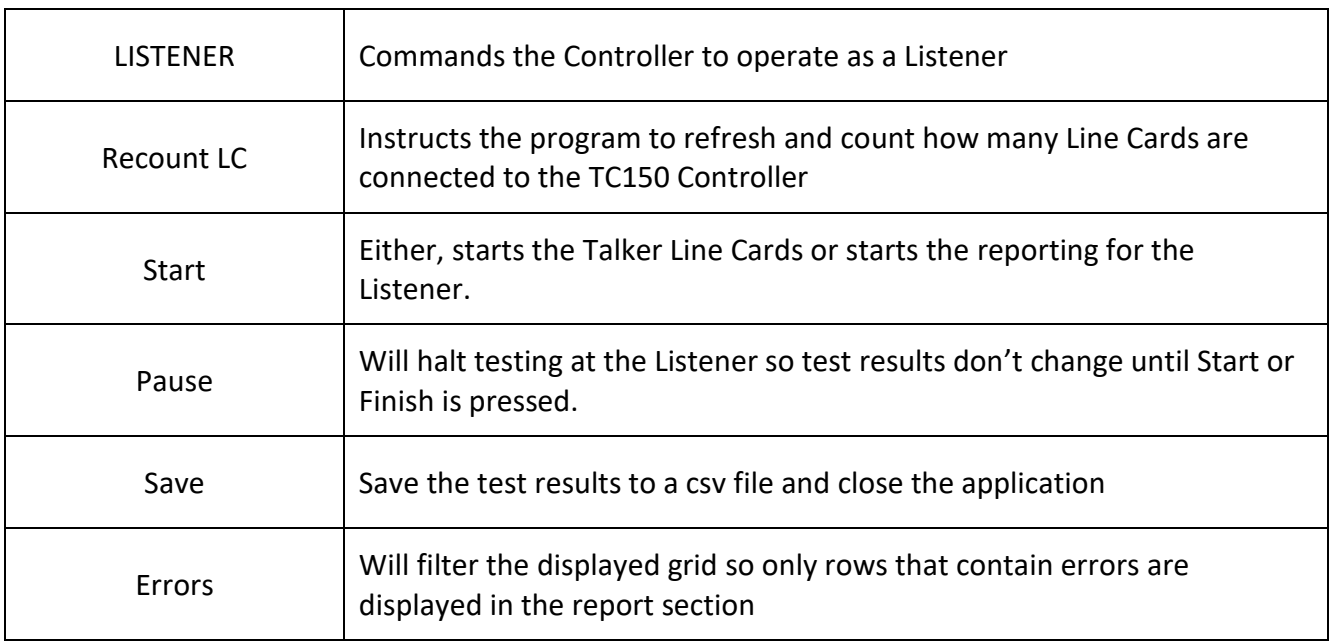

### <span id="page-21-0"></span>11.5 SAVING YOUR WORK (CSV)

After the Operator has clicked on the 'Finish' button the details of the Job are saved to a comma separated value (CSV) file. The file name is derived from Date; YYYYMMDD, Time; HHmm and Listener Exchange and Site. A typical file name will look like 20160626 1630 Teletech P123, therefore, it is possible to save multiple times at the same site and not overwrite previously saved files. A suggestion is to include the starting pair number in the file number. Using this method it makes it easy to load back the correct file into the App.

The Setup function enables an operator to set the default location to save the CSVs files. If a TX150 CSV file is edited in any way the App will identify that it has been changed.

After a CSV has been saved it can be retrieved using the File function, either within the APP (Open In App) or as a CSV (Open In App). The CSV file is proof of TX150 testing and whether the cable was terminated correctly (or not).

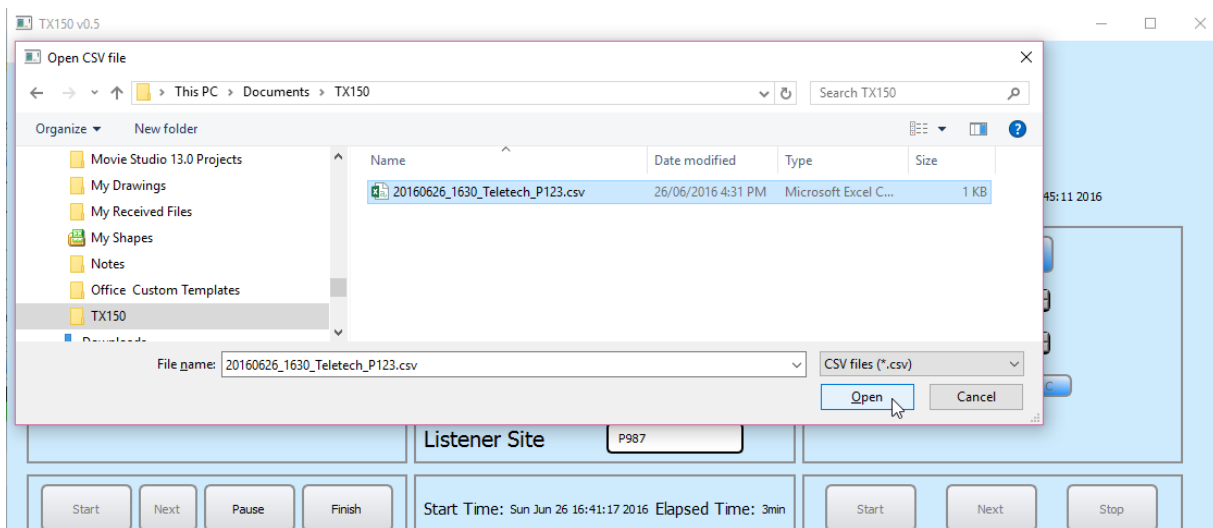

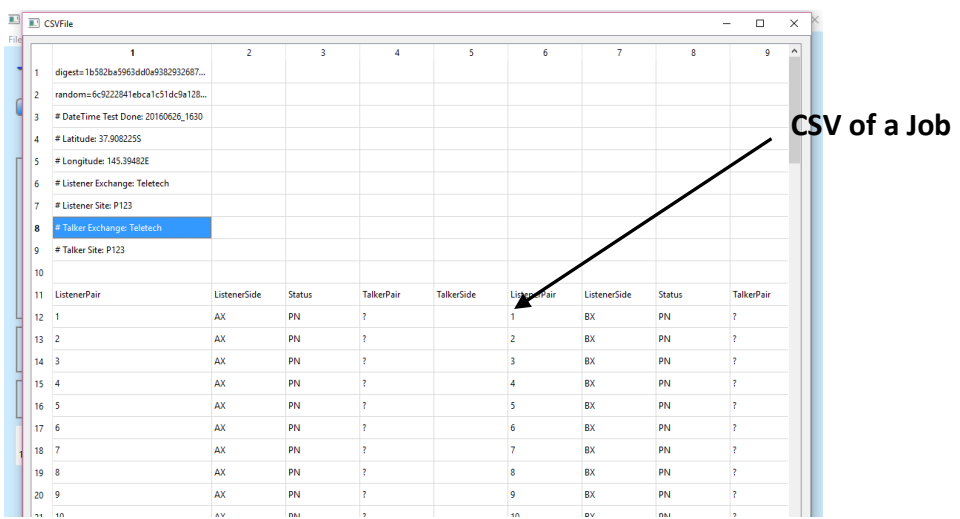

If the csv file is modified in anyway (eg. a pair number is changed in a cell), the TX150 App will display a Warning that the, "File has been modified" and will not display the file.

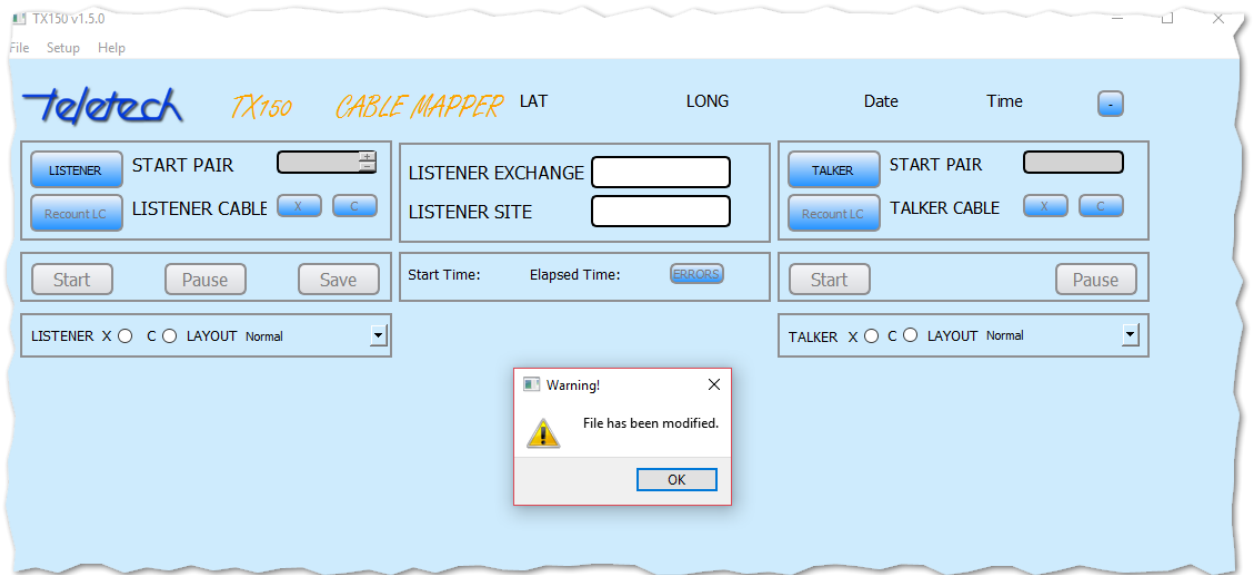

# <span id="page-22-0"></span>**12 TERMINATION ERRORS**

The TX150 will detect the following termination errors, they are:

- Pair connections;
- Split pairs;
- $\bullet$  Inverted A/B
- Open Circuits; and
- Short circuits.

The Pair Status flags appearing in the CSV file are:

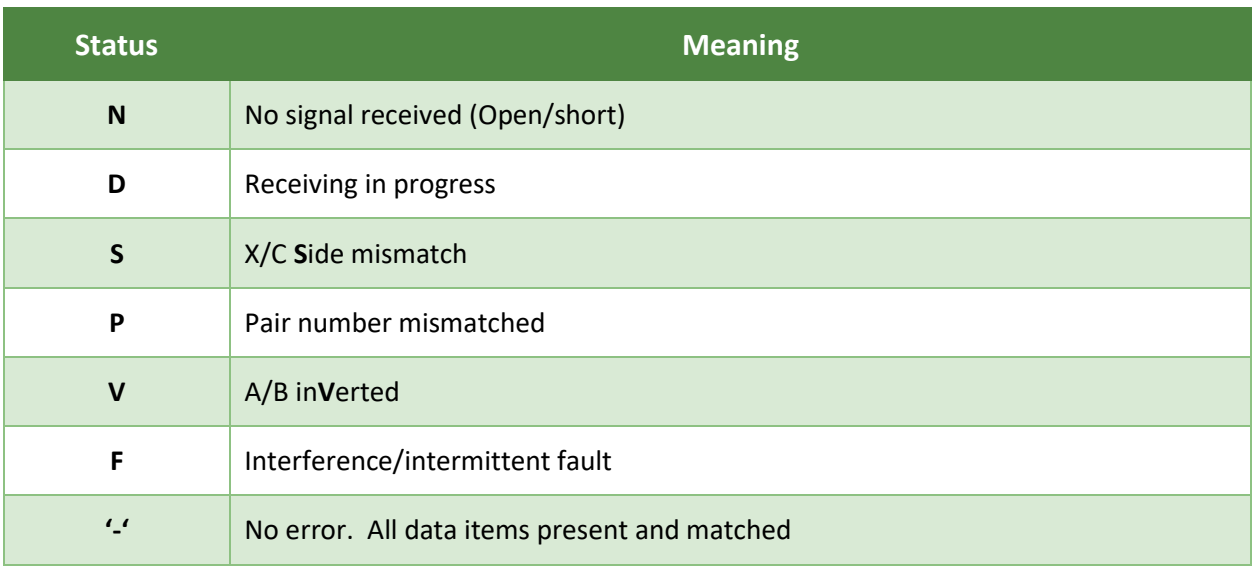

Cabling errors are displayed as red cells within the Reporting section.

Use the 'Errors' button to filter and only show rows with cabling errors.

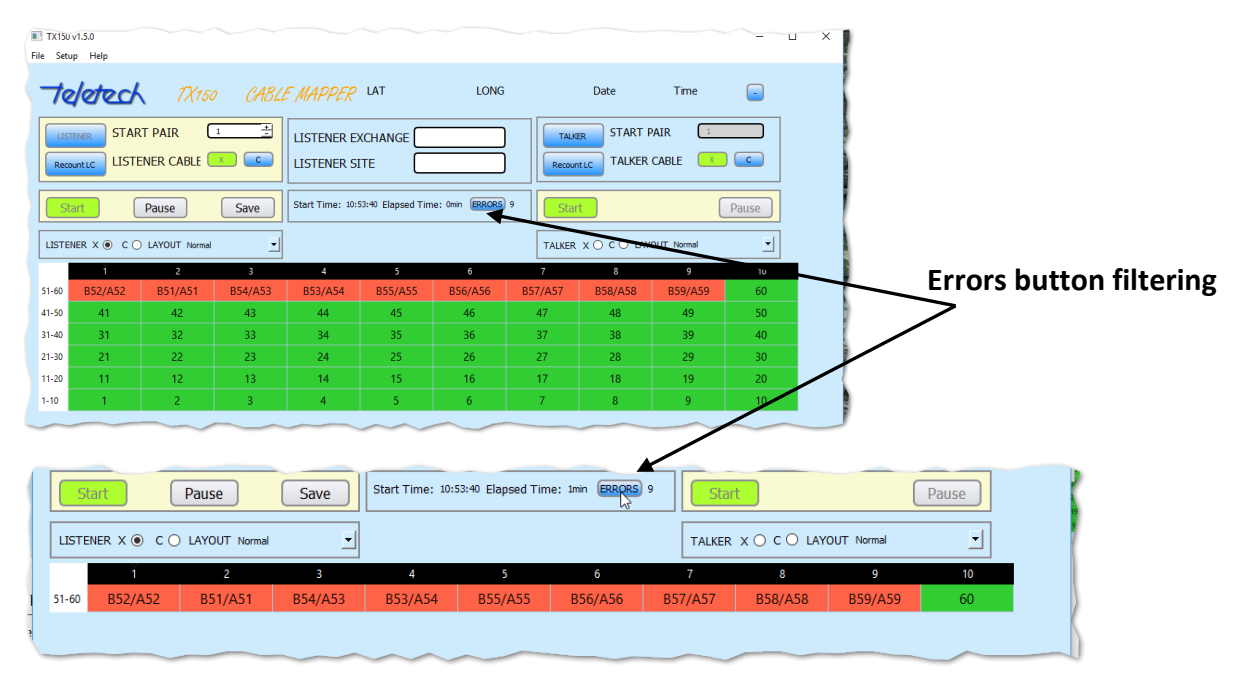

## <span id="page-23-0"></span>13 TIPS

The following are a list of tips to make using the TX150 application easier:

- Save your work frequently. Every 100 pairs is recommended. At least until the operator has become very proficient with the use of this product;
- Use the 'Pause' button frequently. Preferably as soon as the operator has the results displayed;
- Ensure that the Line Cards are correctly lined up when plugged into the terminal blocks. This is particularly important when using R&M 16s, if one R&M16 is up-side down, then it will not talk to the Listener. Look at the LEDs, they must all be in alignment;
- For R&M 16s, pair 1 is at the top. Refer to the legend in the Node;
- When testing at the Splitters, test both X and C cables at the Pillar before moving the Line Cards at the Splitter; and
- Check for and remove shards of wire which are occasionally left in the terminal blocks or gently wiggle the R&M Line Cards till they connect to the termination contacts;
- If you get the same pair number cross talk from the Talker is a possible cause. The solution is to re-terminate and it should correct the error – note that the TX150 is more sensitive than your multimeter
- Add the pair number to the site information when making frequent saves. This makes the file name more recognisable if it needs to be re-displayed in the App.

## <span id="page-24-0"></span>14 TECHNICAL INFORMATION

#### **Line Card**

Types: R&M VS Compact 10 pair; R&M 16 pair (X/C); R&M 20 pair; Quante SID-C 10 pair; Quante 20 pair; Krone CSA-PLUS series 2 10 pair; Krone HD180 10 pair; 3M 20 pair

Line Cards per Controller: Maximum of 60 line cards

Operating Distance: 300-500m maximum cable between Line Cards

#### **Controller**

Battery Operated: 5 volts

Battery Type: rechargeable Li (USB charging). Power Bank (NB\* many commercial power banks are not suitable to power the TX150, use only the power bank provided.

Battery Capacity: 20 hours minimum operating time between charging (full charge)

## <span id="page-25-0"></span>15 WARRANTY

Teletech Pty Ltd provides 12 month warranty for the TX150. The warranties do not cover any product that has been misused, abused, improperly or poorly used or disassembled. The warranty covers any product that becomes defective under reasonable normal usage as determined solely by Teletech Pty Ltd.

Items returned for repair or replacement shall be shipped with a copy of the dated invoice, freight charges prepaid to:

Teletech Pty Ltd Unit 8 2-6 Apollo Court, Blackburn 3130 VICTORIA AUSTRALIA

Tel: +61 3 9877 3033 Fax: +61 3 9878 6322

For sales and support

Email…. [sales@teletech.com.au](mailto:sales@teletech.com.au)

www.teletech.com.au

# **MADE IN AUSTRALIA**

Copyright Teletech Pty. Ltd. 2017 ©

Document Version 1.5.0

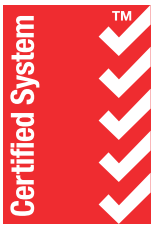

**Quality** ISO 9001 SAI GLOBAL

**INDIRCH**<br>Innovation Solutions for the telecommunications industry